# Perancangan Video Animasi 3 Dimensi Interaktif Cerita Alkitab Kain Dan Habel

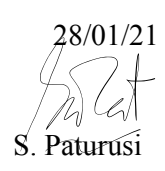

Junita Lisa Citra Rumengan, Dringhuzen J. Mamahit, , Sary D. E. Paturusi Jurusan Teknik Elektro, Universitas Sam Ratulangi Manado, Jl. Kampus Bahu, 95115, Indonesia citrarumengan07@gmail.com, dringhuzenmamahit@unsrat.ac.id, sarypaturusi@unsrat.ac.id Diterima: tgl; direvisi: tgl; disetujui: tgl

*Abstract* **— The Scriptures (Genesis 4: 1-16) The story of Cain and Abel, after being driven from the garden of Eden. Eve gave birth two children, Their first child was Cain, he was a farmer and their second child was named Abel, he was a shepherd. One day, Cain and Abel offered a sacrifice to the God. Sacrifice is a special offering. God accepted a sacrifice from Abel but God did not accept an offering from Cain. Cain became angry, God reminded Cain that his anger would cause him evil, but Cain heard it. With the development of the 3D interactive video industry, it helps for children especially for Sunday school children.**

### *Keywords:* **Cain and Abel. Genesis 4: 1:16, Interactive Animation Video**

**Abstrak — Kitab Suci (Kejadian 4 : 1-16) Cerita tentang Kain dan Habel, setelah dihalau dari taman Eden. Hawa melahirkan dua anak, anak mereka yang pertama ialah Kain ialah seorang petani, kemudian anak kedua bernama Habel ialah seorang gembala. Pada suatu hari, Kain dan Habel mempersembahkan korban kepada Tuhan. Korban ialah suatu pemberian yang istimewa., Tuhan menerima korban dari Habel tetapi Tuhan tidak menerima persembahan dari Kain. Kain menjadi marah, Tuhan mengingatkan Kain bahwa kemarahannya akan menyebabkan dia berbuat jahat tetapi Kain mendengarnya. Dengan perkembangan industri animasi video interaktif 3 Dimensi ini membantu untuk anak-anak terlebih khusus untuk anak sekolah minggu.** 

**Kata Kunci : Kain dan Habel. Kejadian 4 : 1:16, Video Animasi Interaktif** 

# I. PENDAHULUAN

Perkembangan teknologi sekarang ini sangatlah cepat, sehingga menuntut kita untuk memperoleh informasi secara cepat dan mudah, dengan begitu akan mempermudah seseorang untuk mengakses informasi. Salah satu teknologi yang biasa digunakan yaitu komputer. Seiring pesatnya teknologi saat ini, dengan memanfaatkan komputer merupakan

ide yang bijak. Salah satu bentuk media informasi yang mudah untuk disajikan yaitu dalam bentuk animasi.

Perkembangan film animasi begitu pesat, didukung dengan peralatan komputer yang sangat menunjang dalam pembuatan film animasi yang semakin menarik dan spektakuler. Film animasi atau animasi merupakan gambar bergerak yang berasal dari kumpulan berbagai objek yang disusun secara khusus sehingga bergerak sesuai alur yang sudah ditentukan pada setiap hitungan waktu. Objek yang dimaksud adalah gambar manusia, tulisan teks, gambar hewan, gambar tumbuhan, gedung, dan lain sebagainya. Animasi merupakan proses suatu objek yang awalnya benda mati sehingga disusun dalam posisi yang berbeda menjadi hidup.

Dalam pendidikan Agama merupakan suatu pengajaran yang ditujukan secara khusus kepada anak-anak dari bayi sampai remaja. Pendidikan agama Kristen bertujuan untuk membentuk karakter Kristus dalam hati dan pribadi setiap anak. Pengajaran firman Tuhan misalnya dalam sekolah minggu dilakukan dengan berbagai metode yaitu dengan menggunakan alat peraga seperti papan tulis dan gambargambar. Metode yang sudah ada ini dianggap kurang, dari berbagai sisi seperti bahasa kualitas gambar, dan lain-lain. Sehingga terdapat penambahan metode baru dalam mengajar, yaitu dengan film animasi dapat menjadikan alternatif sebagai alat peraga. Film animasi ini dapat membantu sebagai pembelajaran firman Tuhan sehingga anak-anak tertarik dan bersemangat untuk belajar firman Tuhan, serta mendapatkan pesan moral dari cerita yang dibuat.

Di dalam Alkitab terdapat berbagai cerita yang menceritakan banyak tokoh, cerita Alkitab tentang Kain dan Habel sudah tidak asing bagi umat Kristen. Hal yang harus diperhatikan dari cerita Kain dan Habel adalah bagaimana Kain yang iri kepada Habel. Kain yang tidak mengasihi Habel. Oleh karena itu, cerita ini dapat mengambil makna untuk diajarkan kepada anak-anak agar supaya selalu mengasihi kepada saudara bahkan sesama kita.

Dengan adanya media informasi menggunakan animasi maka proses penyampaian suatu informasi akan lebih mudah untuk dipahami dan dimengerti dibadingkan menggunakan lisan ataupun tulisan. Proses animasi adalah salah satu proses yang sangat menunjang dalam pembuatan animasi 3 dimensi, banyak software 3 dimensi yang digunakan untuk membuat sebuah karya animasi seperti 3 dimensi Max, modo, lightwave. Dari semua software animasi 3 dimensi tersebut yang menjadikan pilihan editor adalah blender, karena blender software animasi gratis terbaik.

Berdasarkan uraian di atas, maka alasan saya mengangkat cerita Alkitab tentang Kain dan Habel, karena cerita ini belum pernah diimplementasikan kedalam animasi khususnya 3 dimensi. Maka saya mencoba mengimplementasikan cerita ini kedalam animasi 3 dimensi dengan menggunakan aplikasi blender.

Tujuan dari penelitian ini adalah mengimplementasikan cerita Alkitab Kain dan Habel kedalam bentuk 3 dimensi, membagi berita Firman Tuhan dalam bentuk 3 dimensi, dan membantu anak-anak sekolah minggu dalam cerita yang dibawakan guru sekolah minggu dalam bentuk interaksi multimedia dalam hal ini animasi 3 dimensi.

#### *A.Penelitian Terkait*

- 1. Dalam penelitian Indra Ch. P. Palendeng pada tahun 2018 pada jurnal yang berjudul "Rancang Bangun Video 3 Dimensi Interaktif Cerita Alkitab Tentang Tembok Yerikho" metode yang digunakan dalam pembuatan animasi ini menggunakan MDLC, jurnal pembuatan animasi 3 dimensi tentang cerita Alkitab untuk anak-anak dimana memiliki tujuan untuk mengenalkan cerita Alkitab agar anak mampu memahami isi cerita dari Alkitab tentang Tembok Yerikho[1].
- 2. Penelitian Oktoverano Lengkong, Andria Wahyudi, Riven Lumangkun, Mitchella Polimpung 2020. Perancangan Aplikasi Animasi Interaktif Cerita Alkitab Dengan Menggunakan Teknologi Augmented Reality Berbasis Android. Metode dalam pembuatan ini menggunakan metode *prototyping,*  objek dapat dilihat dengan menggunakan *marker*  dalam bentuk 3 dimensi. Cerita yang diambil yaitu cerita tentang Keluarga Nuh, hasil dari penelitian yaitu aplikasi pada *smartphone* yang berjalan pada system operasi Android[2].
- 3. Penelitian Michelle Kasim pada tahun 2015 pada jurnal yang berjudul Pembuatan Cerita Alkitab tentang Yunus Berbasis Animasi Stop Motion. Metode dalam pembuatan ini menggunakan metode observasi dan wawancara, animasi dari perancangan tersebut dirancang menggunakan software Adobe Flash yang mendukung kualitas animasi dan suara tersebut sehingga menghasilkan hasil yang baik[3].
- 4. Penelitian Naomi Wahyuna Gustilah pada tahun 2015 pada jurnal pembuatan Cerita Animasi 2D Interaktif tentang Kisah Alkitab Perjanjian Allah dengan Abraham untuk anak usia 6-9 tahun. Metode dalam pembuatan ini digunakan yaitu observasi, wawancara dan kuisioner[4].
- 5. Penelitian Mentari Putri Ambat pada tahun 2017 pada jurnal yang berjudul Aplikasi Pengenalan Alkitab Interaktif untuk Anak Sekolah Minggu. Metode yang digunakan dalam pembuatan animasi ini mengunakan MDLC, dengan menggunakan metode tersebut proses perancangan animasi 2 dimensi berjalan sesuai yang diinginkan peneliti dimana metode tersebut terdapat 6 tahap yang dimulai dari konsep, desain, pengumpulan bahan, pembuatan, uji coba dan distribusi[5].

# *B. Multimedia*

*Multimedia* berasal dari 2 kata yaitu kata multi yang memiliki arti banyak, beranekaragam dan kata media yang berarti alat yang digunakan untuk menyampaikan, meneruskan sesuatu. Jadi multimedia adalah sebuah sarana yang beranekaragam yang berfungsi sebagai alat untuk meneruskan elemen informasi seperti teks, gambar, video, dan suara[6].

#### *C.Perancangan*

Perancangan adalah penggambaran, perencanaan dan pembuatan sketsa atau pengaturan dari beberapa elemen yang terpisah ke dalam satu kesatuan yang utuh dan berfungsi (Syifaun Nafisah, 2003 : 2)[7].

#### *D.Animasi*

Menurut Budi Sutedjo Dharmo Oetomo, animasi adalah gambar yang bergerak dengan kecepatan, arah, dan cara tertentu[8]. Menurut KBBI (Kamus Besar Bahasa Indonesia) animasi adalah sebuah rangkaian lukisan atau gambar yang digerakkan secara mekanik elektronis sehingga tampak di layar menjadi bergerak atau seolah-olah bergerak. Kesan bergerak tersebut timbul karena kecanggihan teknologi yang dipakai dalam menghasilkan efek sedemikian rupa.

# *E.Animasi 3D*

Animasi 3 dimensi (3D) adalah proses pembuatan pergerakan gambar dalam lingkaran 3 dimensi. Prinsip kerjanya sama dengan animasi 2 dimensi hanya objek yang dibangun adalah bangun 3 dimensi seperti : Shape, kerucut / cone, kubus dan lain-lain. Animasi 3 dimensi secara keseluruhan dikerjakan menggunakan bantuan komputer. Melalui menu gerakan dalam program komputer, keseluruhan objek bisa diperlihatkan secara 3 dimensi.

#### *F. Interaktif*

Interaktif merupakan suatu hal saling melakukan aksi, berhubungan, mempengaruhi, antar hubungan. Interaksi ini bisa terjadi karena terdapat hubungan sebab akibat, maksudnya ialah terdapat aksi dan reáksi. Pengertian interaktif adalah komunikasi dua arah yang terkait atau suatu peristiwa yang sifatnya saling melakukan aksi, saling berhubungan danmempunyai hubungan yang saling timbal balik antara satu dengan laiinnya.

#### *G.Alkitab*

Alkitab adalah Firman Allah merupakan perkataan Allah, di mana Allah berbicara kepada manusia secara tertulis. Alkitab adalah Firman Allah yang menjadi otoritas dan satu-satunya landasan praktik kehidupan percaya. Alkitab adalah kumpulan kitab yang terdiri dari 66 kitab yang diproses melalui apa disebut kanonisasi. Kanonisasi dari kata "Kanon" artinya "standar" atau "norma" atau "peraturan". Jadi Alkitab adalah tulisan yang memenuhi standar.

#### *H.Cerita Kain Dan Habel*

Kejadian 4 : 1-16 dengan Perikop "Kain Dan Habel" Berkata Demikian :

1). Kemudian manusia itu bersetubuh dengan Hawa, isterinya, dan mengandunglah perempuan itu, lalu melahirkan Kain; maka kata perempuan itu: "Aku telah mendapat seorang anak laki-laki dengan pertolongan TUHAN."

p-ISSN : [2301-8402,](http://u.lipi.go.id/1340783962) e-ISSN [: 2685-368X](http://u.lipi.go.id/1563896309) ,dapat diakses melalu[i https://ejournal.unsrat.ac.id/index.php/informatika](https://ejournal.unsrat.ac.id/index.php/informatika)

2). Selanjutnya dilahirkannyalah Habel, adik Kain; dan Habel menjadi gembala kambing domba, Kain menjadi petani.

3).Setelah beberapa waktu lamanya, maka Kain mempersembahkan sebagian dari hasil tanah itu kepada TUHAN sebagai korban persembahan;

4). Habel juga mempersembahkan korban persembahan dari anak sulung kambing dombanya, yakni lemak-lemaknya; maka TUHAN mengindahkan Habel dan korban persembahannya itu,

5). Tetapi Kain dan korban persembahannya tidak diindahkan-Nya. Lalu hati Kain menjadi sangat panas, dan mukanya muram.

6). Firman TUHAN kepada Kain: "Mengapa hatimu panas dan mukamu muram?

7). Apakah mukamu tidak akan berseri, jika engkau berbuat baik? Tetapi jika engkau tidak berbuat baik, dosa sudah mengintip di depan pintu; ia sangat menggoda engkau, tetapi engkau harus berkuasa atasnya."

8). Kata Kain kepada Habel, adiknya: "Marilah kita pergi ke padang." Ketika mereka ada di padang, tiba-tiba Kain memukul Habel, adiknya itu, lalu membunuh dia.

9). Firman TUHAN kepada Kain: "Di mana Habel, adikmu itu?" Jawabnya: "Aku tidak tahu! Apakah aku penjaga adikku?"

10). Firman-Nya: "Apakah yang telah kauperbuat ini? Darah adikmu itu berteriak kepada-Ku dari tanah.

11). Maka sekarang, terkutuklah engkau, terbuang jauh dari tanah yang mengangakan mulutnya untuk menerima darah adikmu itu dari tanganmu.

12). Apabila engkau mengusahakan tanah itu, maka tanah itu tidak akan memberikan hasil sepenuhnya lagi kepadamu; engkau menjadi seorang pelarian dan pengembara di bumi."

13). Kata Kain kepada TUHAN: "Hukumanku itu lebih besar dari pada yang dapat kutanggung.

14). Engkau menghalau aku sekarang dari tanah ini dan aku akan tersembunyi dari hadapan-Mu, seorang pelarian dan pengembara di bumi; maka barangsiapa yang akan bertemu dengan aku, tentulah akan membunuh aku."

15). Firman TUHAN kepadanya: "Sekali-kali tidak! Barangsiapa yang membunuh Kain akan dibalaskan kepadanya tujuh kali lipat." Kemudian TUHAN menaruh tanda pada Kain, supaya ia jangan dibunuh oleh barangsiapapun yang bertemu dengan dia.

16). Lalu Kain pergi dari hadapan TUHAN dan ia menetap di tanah Nod, di sebelah timur Eden.

# II.METODE PENELITIAN

#### *A.Kerangka Pikir*

Dalam melakukan penelitian ini, peneliti menggunakan metedologi MDLC (Multimedia Development Life Cycle). Di dalam metode ini terdapat proses yang akan mengarahkan dalam pembuatan aplikasi pada gambar 1.

#### *B. Waktu dan Tempat Penelitian*

Penelitian ini dilaksanakan dari bulan Februari 2020 sampai November 2020. Proses penelitian ini dilakukan di Fakultas Teknik Lab.Multimedia Universitas Sam Ratulangi Manado.

# *C.Alat dan bahan*

- 1. *Hardware* yang digunakan adalah laptop dengan spesifikasi Lenovo 2GB DDR3L, 500 GB HDD, Intel HD.
- *2. Software* yang digunakan sebagai berikut :
	- *a. Blender versi 2.81,* digunakan untuk pemodelan objek animasi
	- *b. Makehuman versi 1.2.0,* digunakan sebagai pembuatan karakter animasi
	- *c. Audacity versi 2.3.2,* digunakan sebagai tempat pengisian suara
	- *d. Adobe Premiere Pro versi 14.0 2020,*  digunakan untuk video editing
	- *e. Adobe Mixamo,* sebuah website yang digunakan untuk mengambil beberapa animasi untuk karakter yang sudah dibuat
	- *f. Unity versi 2.10 2019,* digunakan untuk merancang aplikasi.

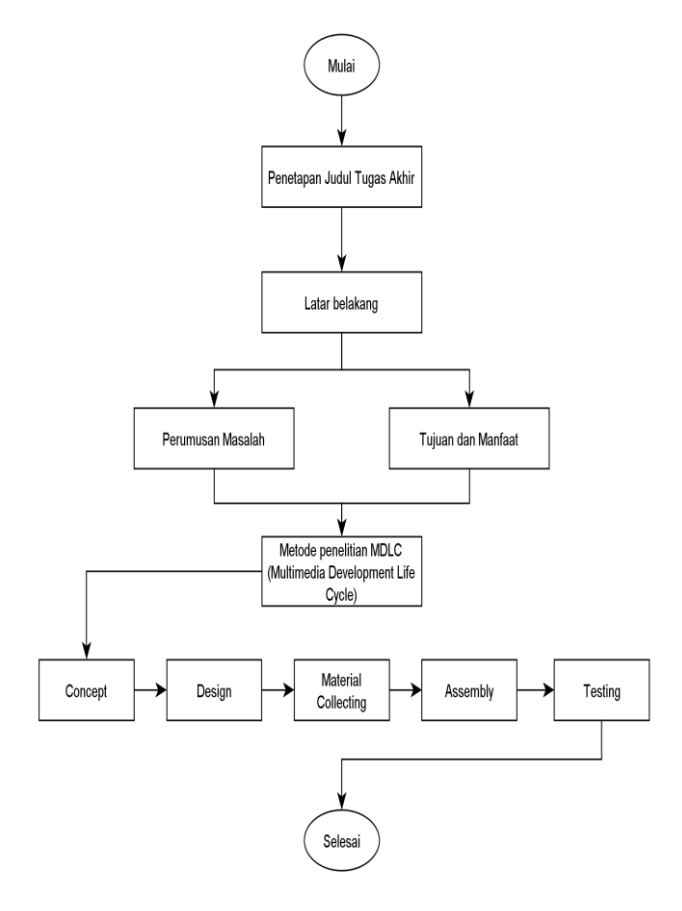

Gambar 1. Kerangka Pikir

#### *D.Metode Penelitian*

Metode penelitian yang akan digunakan dalam penelitian ini adalah Multimedia Development Life Cycle (MDLC)[12] dapat dilihat pada gambar 2. Dimana metode ini memiliki 6 tahapan yaitu concept (Konsep),design (perancangan)material collecting (pengumpulan materi), assembly (pembuatan), testing (pengujian)dan distribution (distribusi).

*1) Concept* 

Pada tahap ini dilakukan Analisa kebutuhan terhadap

pengguna dan tahap ini juga dilakukan untuk menentukan konsep dari video animasi interaktif.

### *2) Design*

Pada langkah ini dilakukan pembuatan spesifikasi mengenai arsitektur program, gaya, tampilan dan kebutuhan yang dikerjakan. *Layout design* dan *use case* untuk menggambarkan bagaimana jalannya video animasi interaktif yang dilakukan oleh pengguna. *Usecase* pada gambar 3 dan *layout design* pada gambar 4.

# *3) Material Collecting*

Pada tahap ini dilakukan pengumpulan bahan yang sesuai dengan kebutuhan yang dikerjakan dan juga dilakukan pengumpulan data dengan menggunakan studi literatur, yaitu mengumpulkan jurnal serta buku yang mendukung penelitian ini. Data yang telah ada kemudian dibuat menjadi beberapa pokok untuk yang nantinya akan dijadikan konten di dalam video animasi interaktif. Pada Tabel I, menunjukkan *Asset*  yang diperlukan dalam pembuatan aplikasi interaktif, yang diambil di interner.

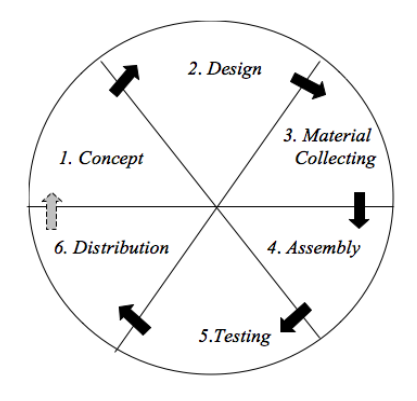

Gambar 2. Metode MDLC

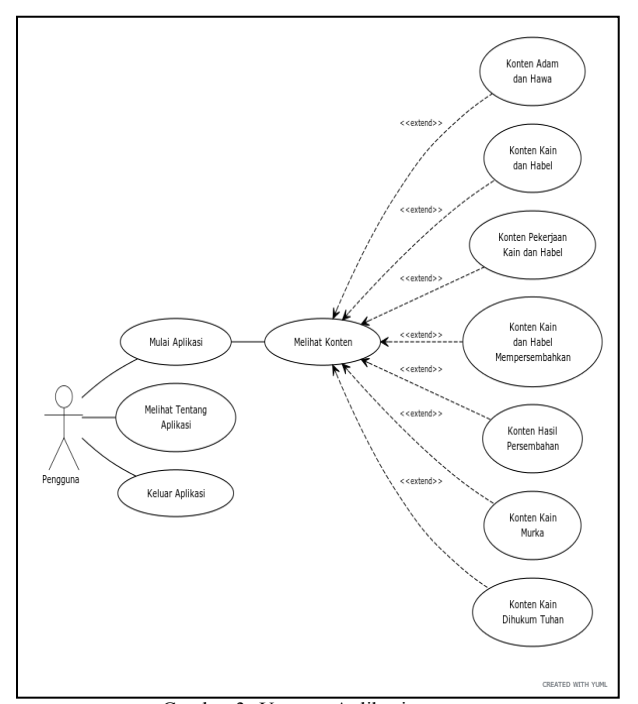

Gambar 3. *Usecase* Aplikasi

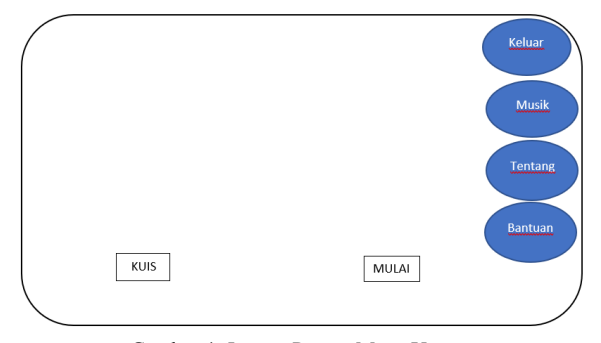

Gambar 4. *Layout Design* Menu Utama

#### III. HASIL DAN PEMBAHASAN

#### *A. Assembly*

Pada tahap ini perancangan video animasi interaktif yang akan dimulai. Pembuatan dimulai dengan Modelling karakter pada aplikasi MakeHuman, salah satunya karakter Kain pakaian dalam karakter Kain telah ada dalam aplikasi MakeHuman yang disesuaikan dengan karakter. Karakter Kain ini menggunakan *material MiddleageAsian Male,* baju jenis *male chiton* kemudian ditambahkan rambut *Short01,*  bola mata jenis *LowPoly,*gigi jenis *TeethBase*, alis jenis *Eyebrow001,*dan bulu mata jenis *Eyelashes01*. Setelah itu karakter kemudian di *export* dengan menggunakan file Flimbox(fbx). Proses ini dapat dilihat pada gambar 5.

Selanjutnya gambar 6, karakter dari *makehuman* telah di export ke file dengan format fbx maka karakter tersebut akan di upload ke *mixamo*. Di mixamo sendiri hanya menerima *file* dengan format *fbx*, *zip* dan *obj* dan disini kita menggunakan *file* fbx. Salah satunya karakter Kain kemudian diberikan animasi-animasi yang dibutuhkan. Animasi yang diambil yaitu *walking, boxing, angry, pray, male crouch pose,defeated.* Background gambar dan tanah yang terlihat di gambar 8, yang dibuat di *tools blender*  untuk di taruh di tempat kebun dan semua proses *modelling* dan *texturing* dibuat di aplikasi blender.

Obyek yang telah selesai kemudian dibuat menjadi animasi. Dengan mengimport karakter yang dari mixamo ke project yang ada di blender. Kemudian mengatur kamera sesuai dengan perpindahan karakter. Setelah animasi selesai, maka dilakukan *render* yang memiliki hasil akhir berupa video dengan format mkv. Video kemudian di convert secara online ke dalam format mp4. Proses ini dapat dilihat pada gambar 9.

Selanjutnya video yang telah di render terbagi menjadi beberpa bagian kemudian video yang di render dirangkum menjadi satu video dan dalam video ini digunakan tambahn suara dengan menggunakan *Audacity version 2.3.2* dapat dilihat pada gambar 10.Video yang telah di render kemudian di tambahkan suara seperti video dalam Adam dan Hawa, Kain dan Habel, Pekerjaan Kain dan Habel, Kain dan Habel mempersembahkan, hasil persembahan, Kain Murka dan Kain di hukum Tuhan. Kemudian di export dan menjadi file mp4. Dalam ini proses video editing dilakukan di *Adobe Premiere Pro Version 14.0 2020*. Proses ini dapat dilihat pada gambar 11.

Jurnal Teknik Informatika vol ? no ? bulan tahun, hal. ?-? p-ISSN : [2301-8402,](http://u.lipi.go.id/1340783962) e-ISSN [: 2685-368X](http://u.lipi.go.id/1563896309) ,dapat diakses melalu[i https://ejournal.unsrat.ac.id/index.php/informatika](https://ejournal.unsrat.ac.id/index.php/informatika)

Pembuatan aplikasi menggunakan *tools Unity*. Pada gambar 12 dibuat menu utama dimana terdapat 6 *button* untuk interaktifnya. Pada gambar 13, dibuat Menu konten dimana terdapat 9 button. Pada gambar 14 dibuat video animasi interaktif yang dimasukkan seperti play, pause, stop, replay, subtitle video. Kemudian dilakukan build aplikasi pada platform android dan desktop yang dapat dilihat pada gambar 15.

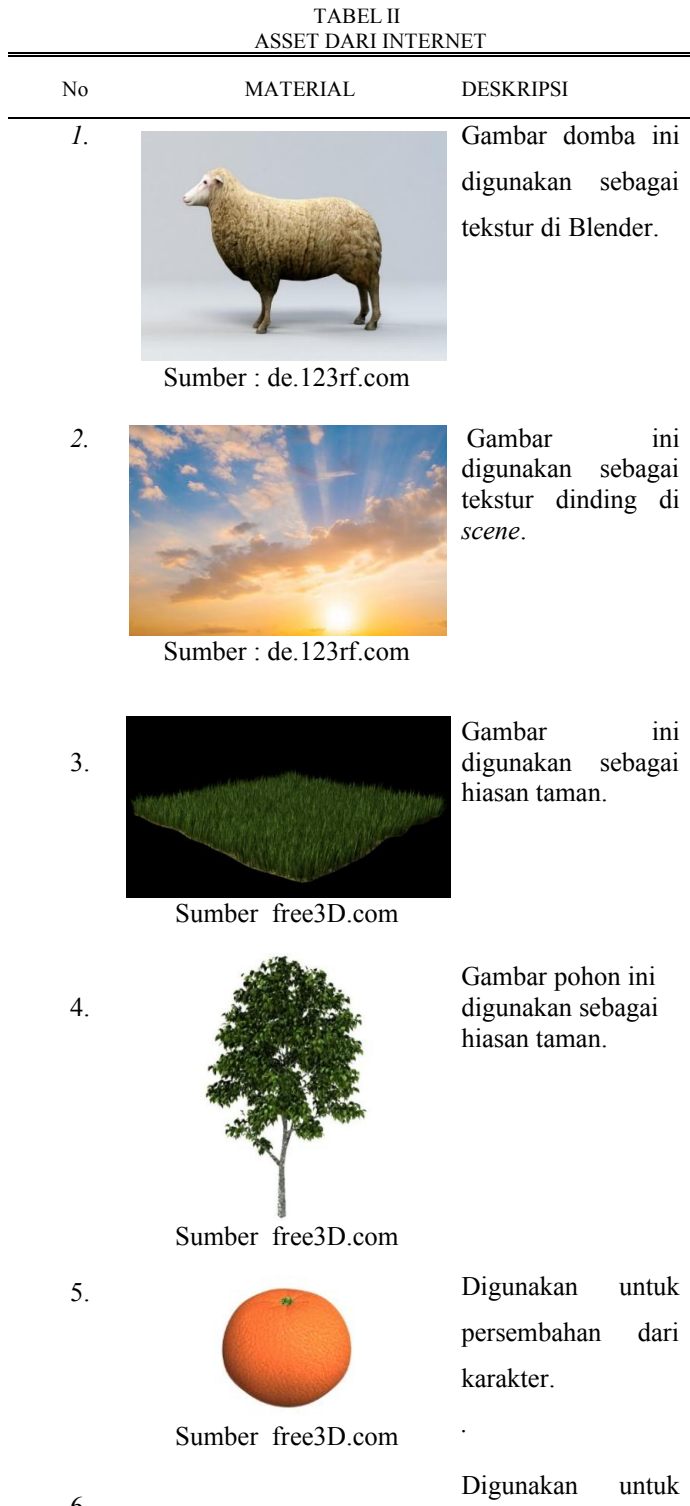

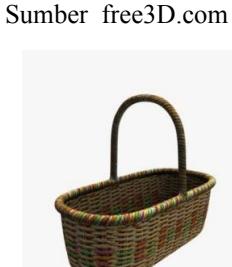

Sumber free3D.com

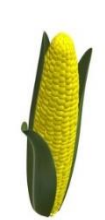

Karakter *baby* 3D. Karakter ini

digunakan sebagai karakter Habel

waktu kecil.

7.

8.

Sumber free3D.com

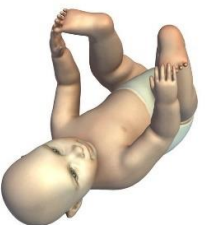

Sumber free3D.com

Gambar ini digunakan sebagai tekstur dinding di *scene*.

# Sumber : de.123rf.com

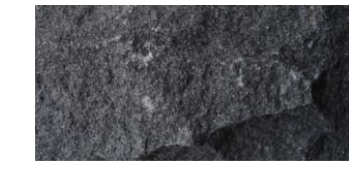

Sumber : de.123rf.com

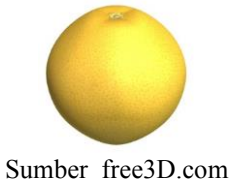

Gambar ini digunakan sebagai tekstur dinding di *scene*.

Digunakan untuk persembahan dari karakter.

karakter.

5

Digunakan untuk persembahan dari karakter.

Digunakan untuk persembahan dari karakter.

9.

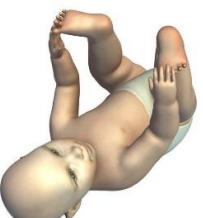

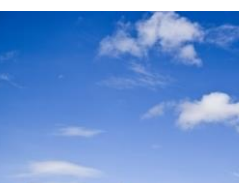

*10.*

*11.*

*12.*

persembahan dari

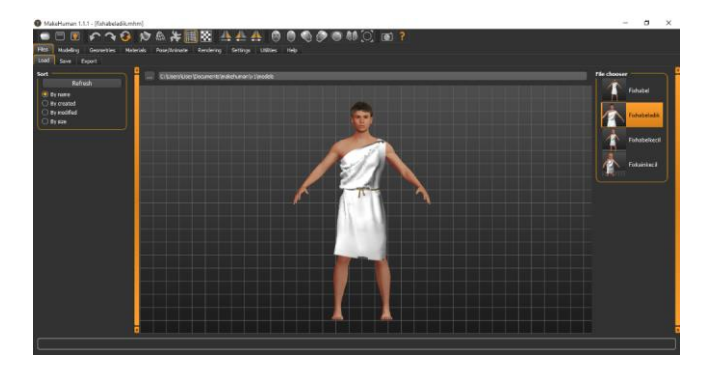

Gambar 5. Pemodelan Karakter Di *MakeHuaman*

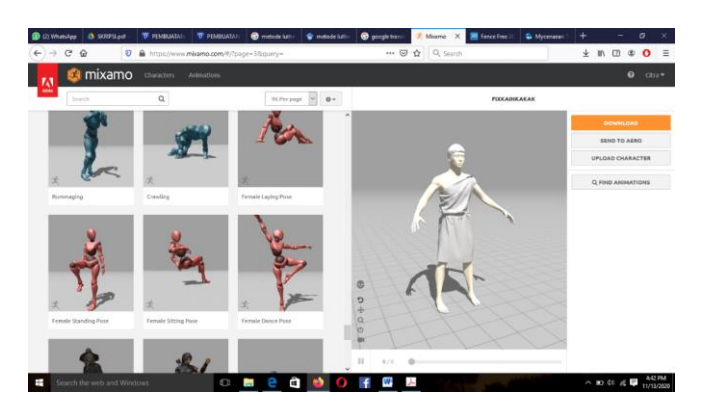

Gambar 6. Karakter Yang Diimport Ke Mixamo

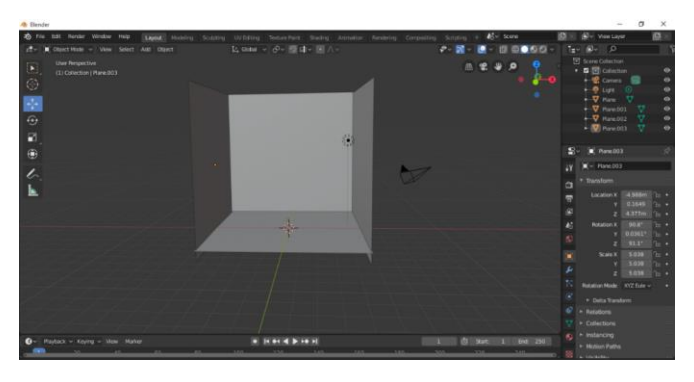

Gambar 7. Proses Modelling Tempat Animasi

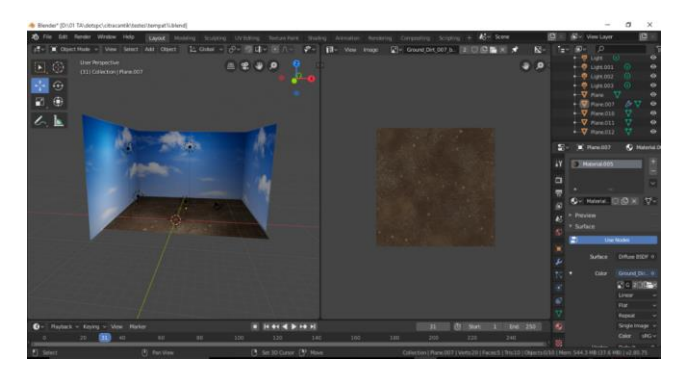

Gambar 8. Pemberian Teksturing pada tempat animasi

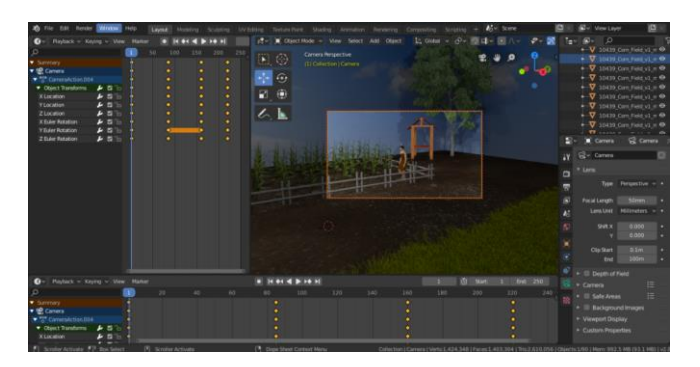

Gambar 9. Karakter yang sudah diimport ke blender dan di buat animasinya kemudian di render

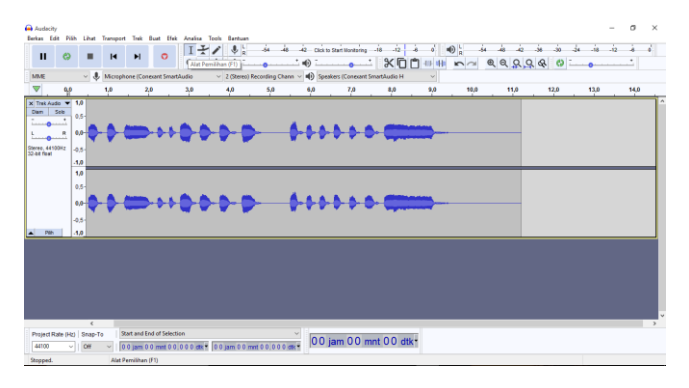

Gambar 10. Penambahan suara menggunakan *Audacity*

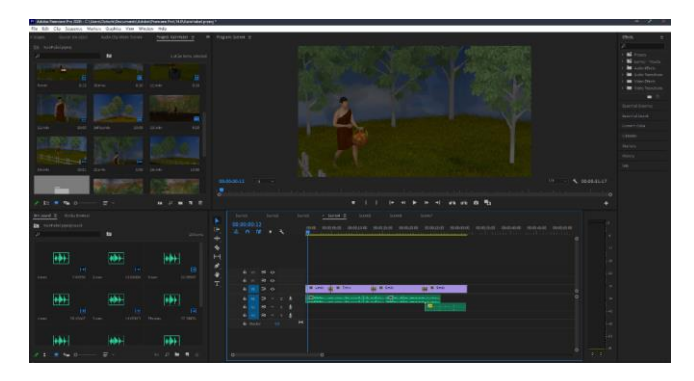

Gambar 11. Video editing di *Adobe Premiere Pro*

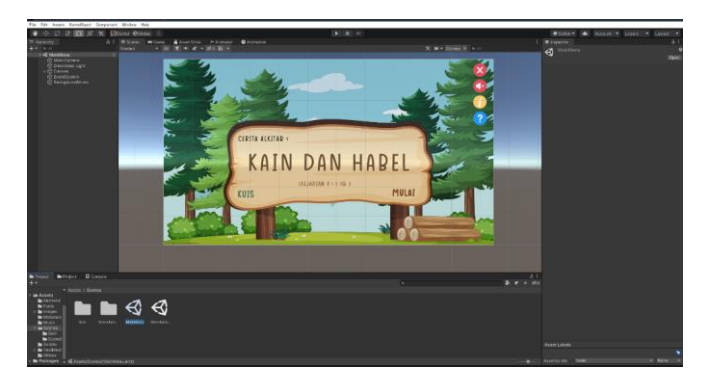

Gambar 12. Pembuatan Aplikasi Interakttif di *Unity*

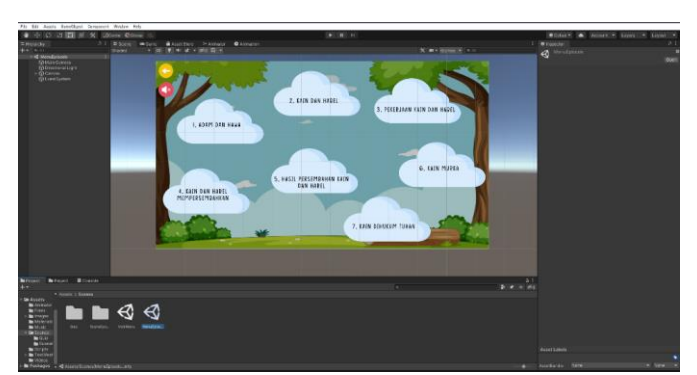

Gambar 13. Pembuatan daftar konten

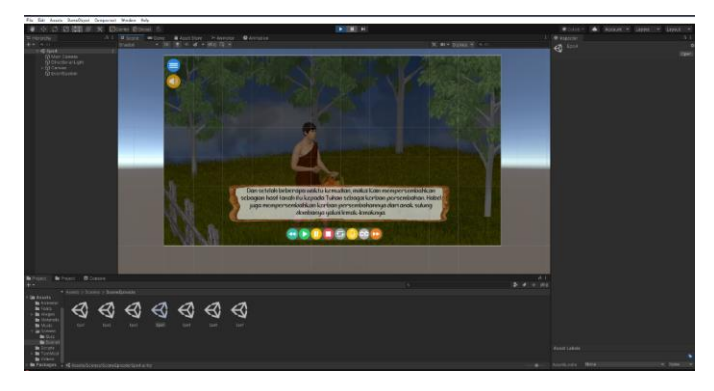

Gambar 14. Penambahan Interaktif di video animasi berupa play,pause,stop,replay,subtitle,next,sebelum video, musik dan menu

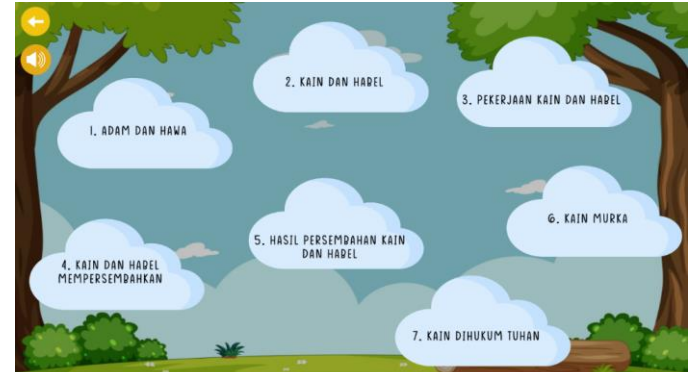

**BOODSOCH** 

dan Ha

Gambar 18. Tampilan Konten Adam dan Hawa

mereka diusir dari taman Eder

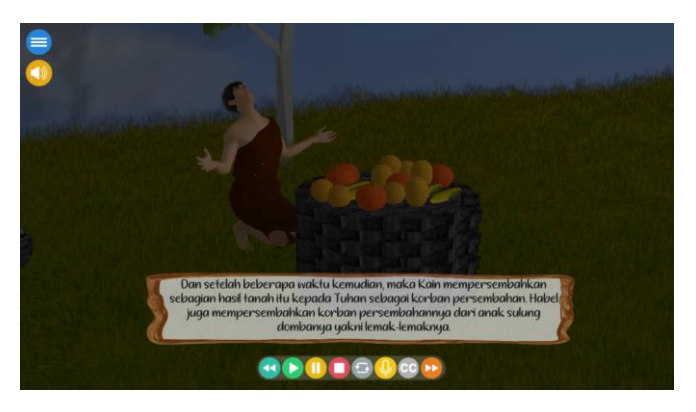

Gambar 15. *Build* Aplikasi Interaktif

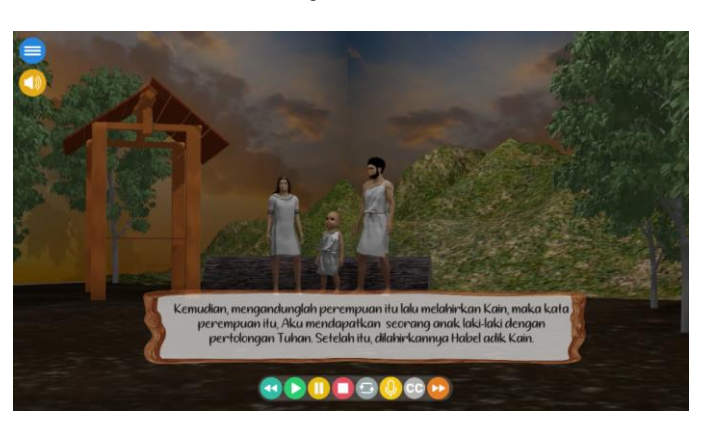

Gambar 19. Tampilan Konten Kain dan Habel

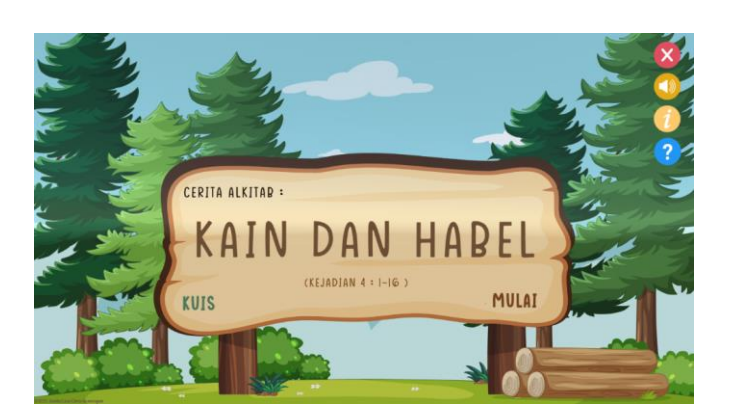

Gambar 16. Tampilan Awal Aplikasi

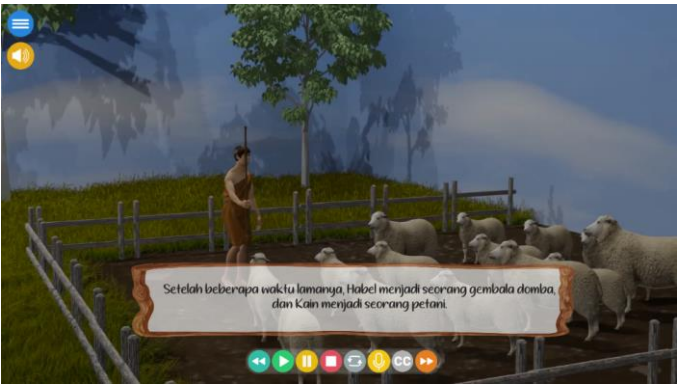

Gambar 20. Tampilan Konten Perkerjaan Kain dan Habel

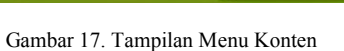

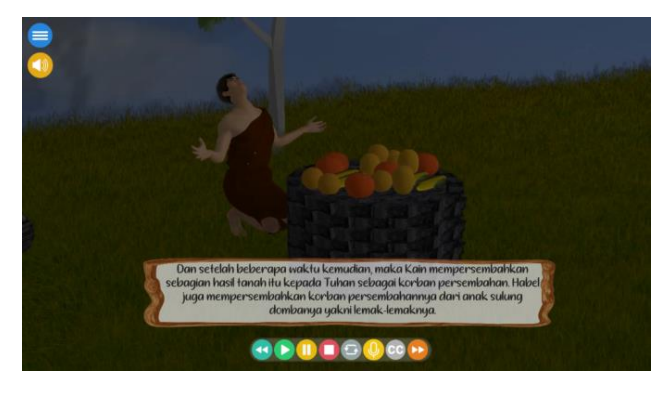

Gambar 21. Tampilan Konten Kain dan Habel Mempersembahkan

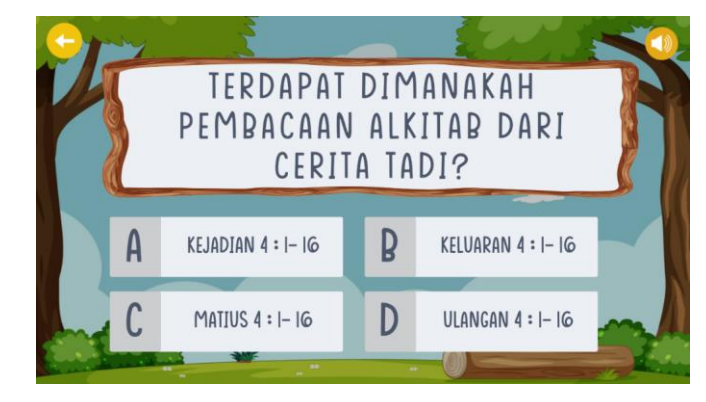

Gambar 25. Tampilan Kuis

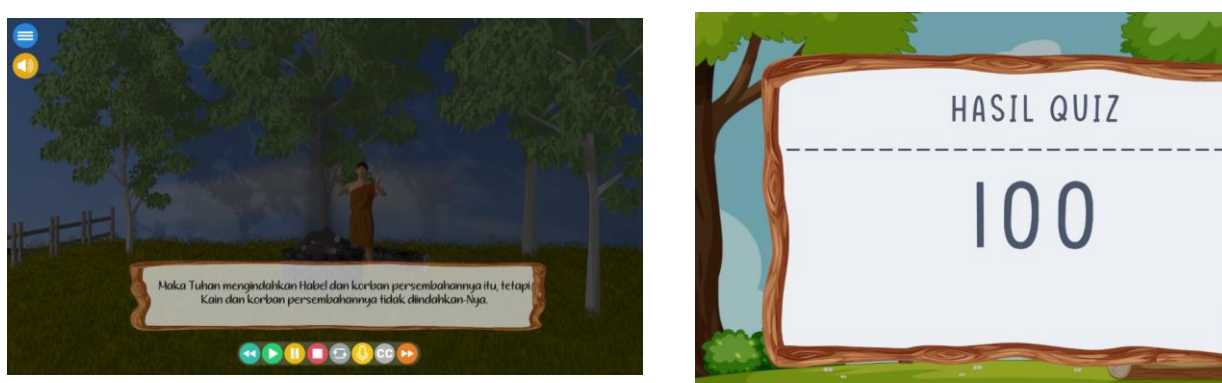

Gambar 22. Tampilan Konten Hasil Persembahan

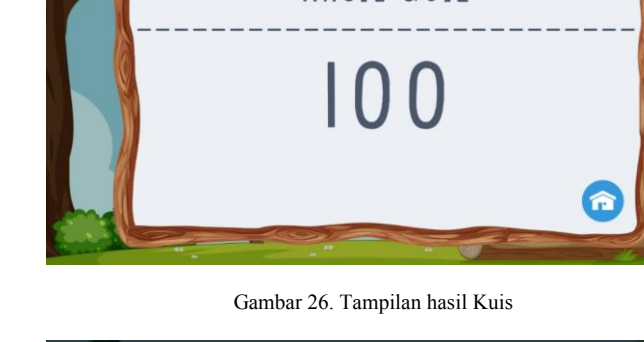

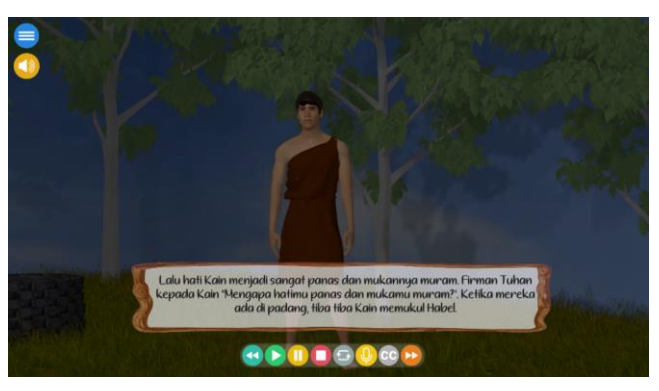

Gambar 23. Tampilan Konten Kain Murka

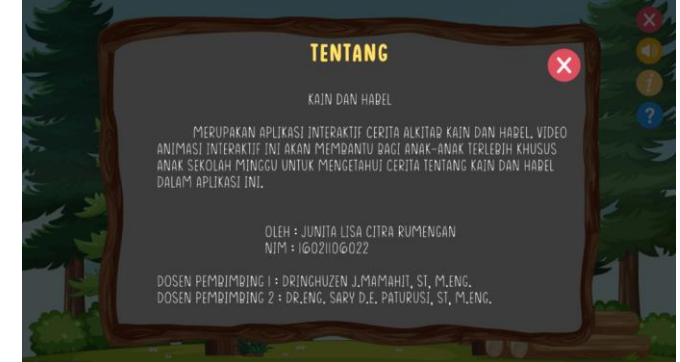

Gambar 27. Tampilan Tentang Aplikasi

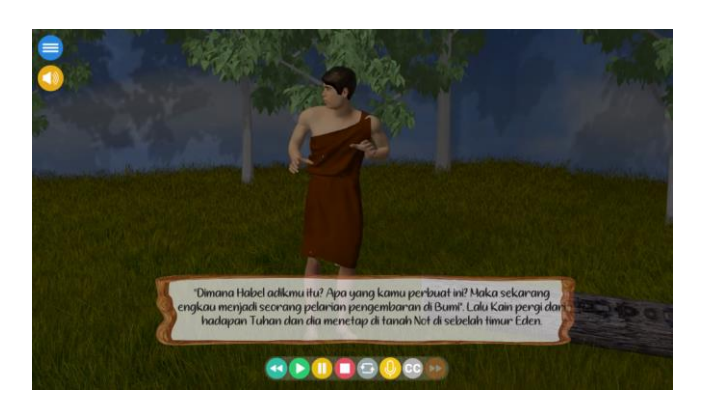

Gambar 24. Tampilan Konten Kain dihukum Tuhan

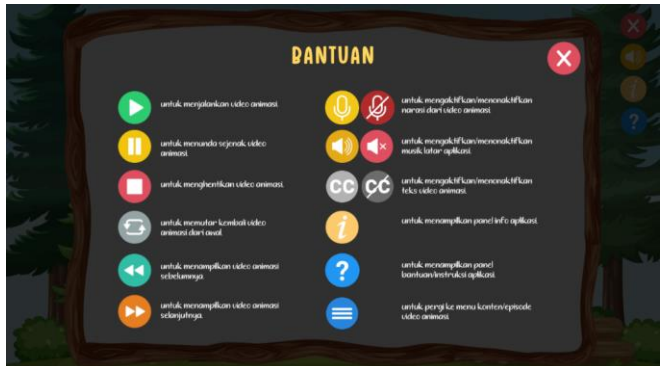

Gambar 28. Tampilan Bantuan Aplikasi

Jurnal Teknik Informatika vol ? no ? bulan tahun, hal. ?-? p-ISSN : [2301-8402,](http://u.lipi.go.id/1340783962) e-ISSN [: 2685-368X](http://u.lipi.go.id/1563896309) ,dapat diakses melalu[i https://ejournal.unsrat.ac.id/index.php/informatika](https://ejournal.unsrat.ac.id/index.php/informatika)

#### *B. Testing*

Pada tahap ini dilakukan pengujian yang bermaksud untuk mengetahui apakah video animasi interaktif cerita Alkitab Kain dan Habel sudah berjalan dengan baik atau pada *desktop.* Jika dianggap sudah tidak ada masalah dalam aplikasi, maka dilakukan pengujian terhadap pengguna*.* Tampilan awal pada aplikasi dapat dilihat pada gambar 16 dan pada aplikasi ini terdapat menu konten yang bisa dilihat pada gambar 17, pada gambar 18 bisa dilihat tampilan konten Adam dan Hawa, pada gambar 19 dapat dilihat tampilan konten Kain dan Habel, pada gambar 20 dapat dilihat tampilan konten pekerjaan Kain dan Habel, pada gambar 21 dapat dilihat konten Kain dan Habel mempersembahkan, pada gambar 22 dapat dilihat gambar hasil persembahan, pada gambar 23 dapat dilihat konten Kain Murka dan pada gambar 24 dapat dilihat gambar Kain dihukum Tuhan, pada gambar 25 dapat dilihat menu kuis, pada gambar 26 dapat dilihat hasil kuis, pada gambar 27 dapat dilihat tentang dalam aplikasi interaktif ini dan pada gambar 28 dapat dilihat tentang bantuan dari aplikasi. Pengujian ini dilakukan di Desa Tateli Kecamatan Mandolang pada jemaat Gmim Getsemani Tateli dengan memberikan aplikasi kepada anak-anak sekolah minggu kemudian orangtua masing-masing dilakukan pula evaluasi pengguna dengan 16 orang tua sebagai responden. Evaluasi dilakukan sebanyak dua tahap. Tahap pertama dengan memberikan soal berisi tiga nomor sebelum melihat aplikasi interaktif, tahap kedua memberikan aplikasi kepada responden disertai kuesioner setelah melihat aplikasi interaktif.

Hasil yang didapat dari evaluasi tahap pertama memiliki 16 responden, tabel kuesioner tahap I ditunjukkan dalam tabel I.

Tahap kedua yang ditunjukkan dalam tabel II menunjukkan peningkatan bahwa aplikasi ini dapat membantu serta dapat menarik minat orangtua dalam animasi interaktif cerita Alkitab Kain dan Habel.

Hasil dari evaluasi pengguna, menunjukkan bahwa 75% responden sangat setuju dan 25% setuju sebagai orangtua merasa terbantu dengan adanya aplikasi cerita Firman Tuhan, 68,8 % responden sangat setuju dan 31,3% setuju dalam penyampaian cerita Alkitab Kain dan Habel dalam aplikasi ini, 100% responden sangat setuju bahwa aplikasi ini mudah digunakan, 75% responden sangat setuju dan 25% dapat membantu anak dalam memahami cerita Alkitab Kain dan Habel, dan 75% responden sangat setuju dan 25% setuju bisa membantu orangtua dalam mengajarkan cerita Alkitab kepada anak.

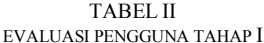

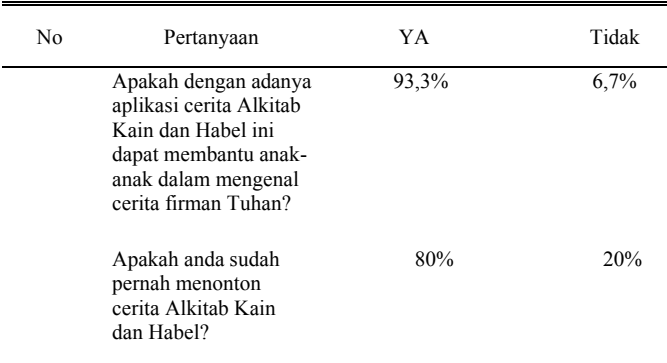

Apakah anda sebagai *iii.* orangtua menyetujui jika anak menonton cerita Alkitab?

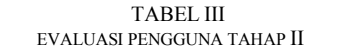

100%

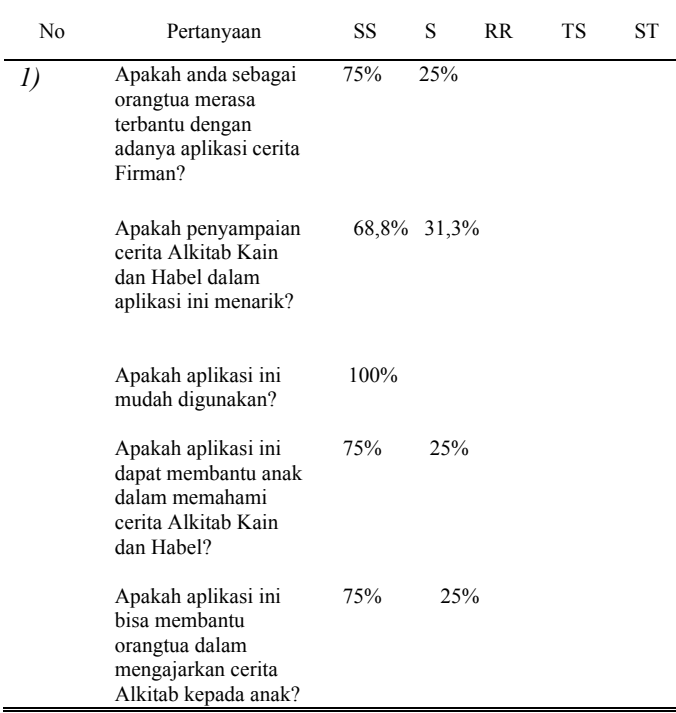

# *C.Distribution*

Distribusi dilakukan dengan memberikan aplikasi video animasi interaktif cerita Alkitab Kain dan Habel, kepada anakanak dan guru sekolah minggu jemaat Gmim Getsemani Tateli Kecamatan Mandolang dalam bentuk *FlashDisk* yang dapat dijalankan pada *platform desktop.*

#### 13. KESIMPULAN DAN SARAN

### *A.Kesimpulan*

Berdasarkan penelitian yang telah dilakukan maka video animasi interaktif cerita Alkitab Kain dan Habel berhasil dibuat. Aplikasi ini berhasil menampilkan objek animasi 3 dimensi yang interakif dan dapat mengeluarkan suara narasi maupun teks narasi dari cerita Kain dan Habel yang terdapat dalam Alkitab pada perikop Kejadian 4 : 1 -16. Aplikasi ini juga dapat disimpulkan bahwa pembuatan animasi dapat dilakukan menggunakan aplikasi Blender dengan menggunakan metode pengembangan *Multimedia Development Life Cycle* (MDLC).

# *B. Saran*

Tentunya masih ada kekurangan dalam penelitian yang dilakukan ini sehingga terdapat hal-hal yang perlu dikaji kembali agar dapat dikembangkan. Oleh karena itu, beberapa saran berikut dibuat untuk pengembangan lebih lanjut:

- 1. Dalam pembuatan animasi 3 dimensi sebaiknya menggunakan computer dengan perangkat yang mempunyai spesifikasi tinggi.
- 2. Video animasi interaktif cerita Alkitab Kain dan Habel ini hanya dapat berjalan pada *platform desktop* atau PC *(personal computer),* sehingga dalam pengembangannya dapat dikembangkan lagi agar dapat digunakan dalam *platform* yang lain.

#### KUTIPAN

- [1] I. C. P. Palendeng, D. J. Mamahit, B. Narasiang, T. Informatika, U. Sam, and R. Manado, "Rancang Bangun Video 3 Dimensi Interaktif Cerita Alkitab Tentang Tembok Yerikho," *J. Tek. Inform.*, vol. 13, no. 3, pp. 1–8, 2018, doi: 10.35793/jti.13.3.2018.28071.
- [2] O. Lengkong, A. Wahyudi, R. Lumangkun, and M. Polimpung, "Perancangan Aplikasi Animasi Interaktif Cerita Alkitab Dengan Menggunakan Teknologi Augmented Reality Berbasis Android," *CogITo Smart J.*, vol. 6, no. 1, p. 97, 2020, doi: 10.31154/cogito.v6i1.237.97-106.
- [3] M. Kasim, "Pembuatan Cerita Alkitab Tentang Yunus Berbasis Animasi Stop Motion," *Calyptra J. Ilm. Mhs. Univ. Surabaya*, vol. 4, no. 1, pp. 1–11, 2015, [Online]. Available: http://www.journal.ubaya.ac.id/index.php/jimus/article/view/2185.
- [4] N. W. Gustilah, "Pembuatan Cerita Animasi 2D Interaktif Tentang Kisah Alkitab Perjanjian Allah Dengan Abraham Untuk Anak Usia 6-9 Tahun," *Calyptra J. Ilm. Mhs. Univ. Surabaya*, vol. 4, no. 1, pp. 1–6, 2015.
- [5] M. P. Ambat, S. Sentinuwo, and B. A. Sugiarso, "Aplikasi Pengenalan Alkitab Interaktif Untuk Anak Sekolah Minggu," *J. Tek. Inform.*, vol. 11, no. 1, 2017, doi: 10.35793/jti.11.1.2017.16972.
- [6] T. Vaughan, "Multimedia : Making It Work (8th edition)," p. 1, 2011.
- [7] S. Nafisah, O. Wahyunggoro, and E. L. Nugroho, "An optimum database for isolated word in speech recognition system," *Telkomnika (Telecommunication Comput. Electron. Control.*, vol. 14, no. 2, pp. 588– 597, 2016, doi: 10.12928/telkomnika.v14i2.2353.
- [8] B. S. D. Oetomo, "Perencanaan dan Pembangunan Sistem Informasi by Budi Sutedjo Dharma Oetomo." 2013, [Online]. Available: https://www.goodreads.com/book/show/6471270-

perencanaan-dan-pembangunan-sistem-informasi.

#### TENTANG PENULIS

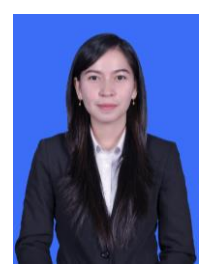

Junita Lisa Citra Rumengan adalah nama lengkap dari penulis. Dilahirkan di Manado pada 7 Juni 1998. Penulis merupakan anak kedua dari dua bersaudara dari pasangan Ronny Rumengan dan Amelia Siby. Penulis menempuh Pendidikan dimulai dari SD Inpres Tateli dan lulus pada tahun 2010, kemudian melanjutkan Pendidikan di SMP Negeri 8

Manado dan lulus pada tahun 2013, pada jenjang menengah atas penulis melanjutkan Pendidikan di SMA Negeri 1 Manado, di tahun 2016 penulis lulus dari bangku SMA kemudian melanjutkan Pendidikan S1 di salah satu perguruan tinggi yang ada di Sulawesi Utara yaitu Universitas Sam Ratulangi dengan mengambil Program Studi Teknik Informatika di Jurusan Elektro Fakultas Teknik. Hingga pada sampai akhirnya penulis telah dapat meraih gelar Sarjana Komputer (S.kom).